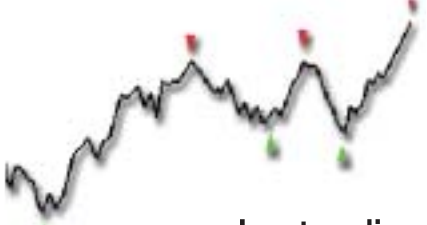

## Idées claires sur les méthodes de trading

et le systématique **SONT deux méthodes** sur des variables et paramètres. différentes de prise des ordres correspondants.

Double-cliquez sur un graphique pour l'afficher en plein écran.

Double-cliquez à nouveau dessus pour qu'il revienne à sa taille originale.

les points d'entrée et de sortie précis, discrétionnaire pour intervenir sur le marché. Ces signaux d'achat et de vente sont dé-

terminés par une combinaison de tests

L'intervention humaine est limitée à la **complètement** lecture des signaux et aux passages

Certaines spécificités liées à la tendanet gestion de ce, aux phases du marché, à l'intervalle de temps, aux types de supports, aux positions. frais de courtage, aux slippages (décalages entre le signal et l'intervention effective)... font que la plupart d'entre eux ne peuvent garantir que partiellement leurs performances.

> Il est bon de connaître les conditions d'efficacité optimale d'un système.

> A titre d'exemple, vous pouvez obtenir de bons résultats hors frais de courtage et slippages (décalages), mais dès que vous rajoutez ces paramètres, la qualité des résultats obtenus n'est plus du tout la même

Exemple comparatif de performance avec et sans les frais et décalages

Performance sans frais ni décalages (slippage)

Profit: 7.69%

#### Vivre du trading de Alexander Elder

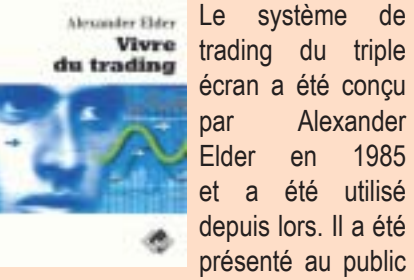

Alexander en 1985 Elder et a été utilisé depuis lors. Il a été présenté au public

en 1986 dans un article de « futures Magazine».

Extrait du livre «Vivre du trading» par Alexandre Elder.

En choisissant l'option « ajoutez un raccourci » vous verrez apparaître toutes les ressources du logiciel, il vous suffit de cliquer 2 fois sur la ressource qui vous intéresse et vous verrez apparaître votre bouton de raccourci immédiatement et positionné sous la barre d'icônes principale

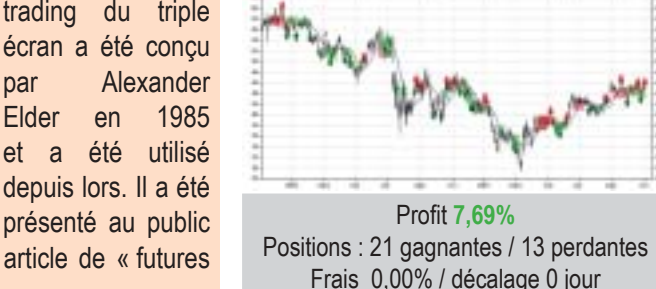

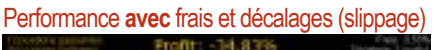

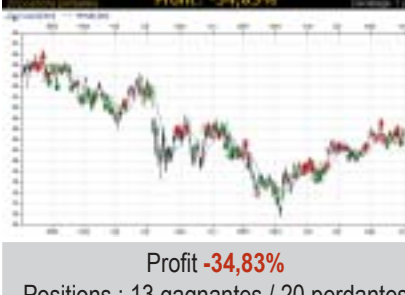

Positions: 13 gagnantes / 20 perdantes Frais 0,50% / décalage 1 jour

Vous remarquerez que les performances ainsi que le nombre de positions

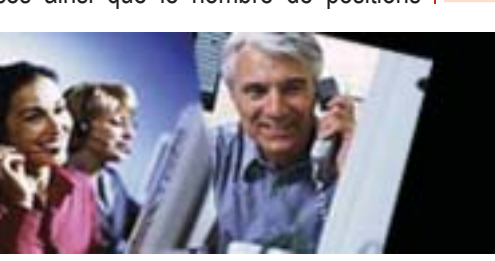

Le trading Le trading systématique vous indique perdantes et gagnantes ne sont pas les configuration en M. mêmes. Ceci est dû au décalage qui n'a pas encore pris en compte la dernière Certaines qualités comme la riqueur et nosition

> Le trading est discrétionnaire lorsque le trader détermine lui même ses stratégies et interventions en fonction de ses propres convictions

> Le discrétionnaire est donc propre à chacun et introduit une grande part de subjectivité

> A titre d'exemple, en considérant le graphique suivant, vous pouvez y voir soit une Tête Epaule Inversée soit une

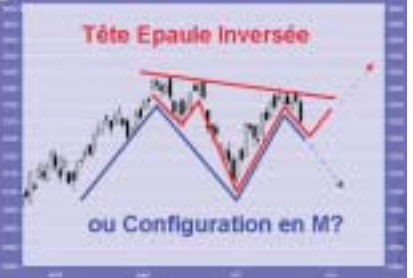

la méthodologie rentrent également en compte. Elles vont conditionner l'efficacité de vos résultats, et de votre money management sur un certain horizon d'investissement défini préalablement.

Ce type de trading requiert également une très bonne maîtrise de soi, ainsi qu'une forte résistance au stress.

Mais attention, Il suffit qu'un système de trading contienne un temps soit peu de discrétionnaire pour que ce dernier ne soit plus considéré comme un système de trading systématique mais comme du trading discrétionnaire.

Néanmoins le trading discrétionnaire reste un excellent apprentissage et peu fournir une précieuse expérience.

### Nouveau! «Systèmes de trading prêts à l'emploi sur le marché français» par S. Rondot

De l'auteur l'analvse  $p + q$ les marchés.

ma propre approche des marchés. Totalement mécanisée. En ajoutant au gré des découvertes des nouvelles

Le livre «Système de trading prêt à l'emploi sur le marché français» par Samuel Rondot est disponible chez son éditeur EDOUARD VALYS EDITIONS. Tel: 01.42.50.53.65

techniques. Aujourd'hui j'ai stabilisé ma «J'ai démarré comme méthode. Elle marche. Les statistiques tout le monde en que je donne le montre. Certes, je dois achetant des livres sur faire face pendant plusieurs mois à des technique périodes où je suis moins performant, observant notamment au sein de trading range J'ai trop étroits. Mais, j'obtiens également également comme de des résultats qui m'étonnent moi-même nombreux investisseurs, perdu et gagné lorsque les marchés se mettent à bouger. de l'argent, commis de nombreuses J'ai choisi le logiciel platinium car erreurs, passé des nuits entières à nulle-part ailleurs même avec les réfléchir sur les comportements des logiciels américains, je peux traiter marchés et la manière d'en profiter... séparément les cours, listes, figures J'ai porté des positions perdantes et et même graphiques au travers de coupé trop rapidement des gains. Bref. scripts. Ce qui offre une puissance la liste de mes errements est longue. de programmation illimitée et qui m'a Mais au fil des années, j'ai construit permis de réaliser mes matrices.»

#### Module M.T.A.

 $\bullet$ 

m∩n livr≏

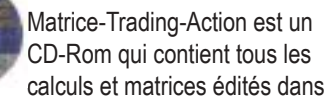

CD-Rom ainsi que mon livre est disponible chez Waldata

Les Services Optimum® Faites de la bourse, on s'occupe du reste... ① 01.58.71.21.99 lainfo@walmaster.com www.waldata.fr

Votre logiciel série Platinium possède de nombreuses possibilités et surtout une puissance unique que nous allons vous faire découvrir progressivement au fil des parutions de notre magazine, le WaldataNews.

L'un de vos premiers objectifs, lorsque vous installez pour la première fois votre logiciel Platinium, c'est tout naturellement la personnalisation de vos écrans graphiques.

La mise en place de votre analyse graphique et technique passe obligatoirement par cette étape. Pour nos utilisateurs qui évoluent de la gamme WalMaster à la série Platinium, de nouvelles habitudes sont à prendre et faciliteront grandement leur réflexion.

Pour personnaliser votre premier écran graphique. votre premier clic de souris sera d'activer l'onglet «graphique». : Graphiques

Dans cet onglet, vous avez des modèles de représentation définissant vos écrans graphiques. Il vous suffit de choisir votre représentation habituelle. Celle-ci s'affiche immédiatement à votre écran. Nous allons maintenant la personnaliser. 2ème clic sera pour définir le

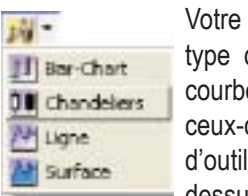

de représentation des cours es. chandeliers. bar-charts. ci se trouvent dans la barre Is située immédiatement au dessus de la boîte de dialoque contenant les codes ISIN de la

valeur affichée.

Votre 3ième clic sera pour choisir les indicateurs Optimum, sans pour autant en augmenter votre lorsqu'une valeur rentre dans l'un de ces cas de techniques abonnement de base.

Nous sélectionnons de nouveau l'onglet Notre équipe d'analystes suit plus de 140 valeurs et Les alertes Temps Réel vous affichent ces informations « graphique » qui contient toute votre panoplie indices internationaux. par le biais d'un ticker à chaque fois que le cours d'une d'indicateurs répertoriés de A à Z ou triés par Vous recevez automatiquement les tracés de valeur se trouve dans l'une de ces situations. tendances : indicateurs de prix, de puissance, de lignes et les alertes détectées, consultables dans Les performers mettent ainsi en évidence des valeurs volume, volatilité..

#### Graphiques Malindicateurs de A & M. Mill Indicateurs de N & Z.

Si vous ne savez pas dans quelle catégorie est votre Votre logiciel Platinium s'enrichit ainsi de 4 écrans et Pour venir confirmer les tracés, les indicateurs utilisés indicateur, vous avez en final 2 icônes « indicateurs de 2 performers. sont: le RSI, le MACD, les moyennes mobiles, les A à M » et « indicateurs de N à Z ». Vous venez de mettre en place votre écran bandes de Bollinger et les chandeliers japonais (pour Les écrans graphiques seront divisés et représentés en périodes de temps différentes : très Court Terme le Court Terme).

nersonnalisé Si vous êtes satisfait du résultat et souhaitez en faire pour un horizon allant de quelques minutes à quelques Les services Optimum, appréciés par plus de 85% de votre méthode de travail vous devez le sauvegarder. jours. Court Terme pour un horizon allant d'une nos utilisateurs, assurent donc pour la fin de l'année Pour ce faire, allez dans menu « enregistrez sous » et semaine à 2 mois, Moyen Terme pour une horizon 2003, via le logiciel de communication BBSXI, un donnez lui le nom de votre choix. allant de 2 mois à plusieurs mois et le Long Terme service d'analyse complet de haut niveau et ce, sans Vous pouvez de plus créer un raccourci pour cet augmenter l'abonnement de base qui reste à 28 euros pour un horizon de plusieurs années. écran. Il vous suffit tout simplement d'aller dans Les 2 performers vous seront d'une aide très efficace (prix tarif 2003).

l'onglet « mes raccourcis ». Sachez que, intelligemment, Platinium synchronise

intervention de votre part. Ajouter une nouvelle commande Ajouter un raccourci

Créer raccourci pour Ecran "Cours + 4 indicateurs **Tout supprimer** 

Page 2 - Novembre 2003

#### **Waldata News**

www.waldata.fr

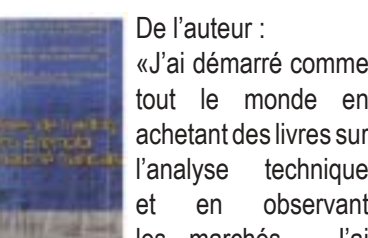

## La série Platinium V5 L'analyse graphique en 3 clics de souris

- 
- 

toutes les périodes de temps d'un même écran, sans

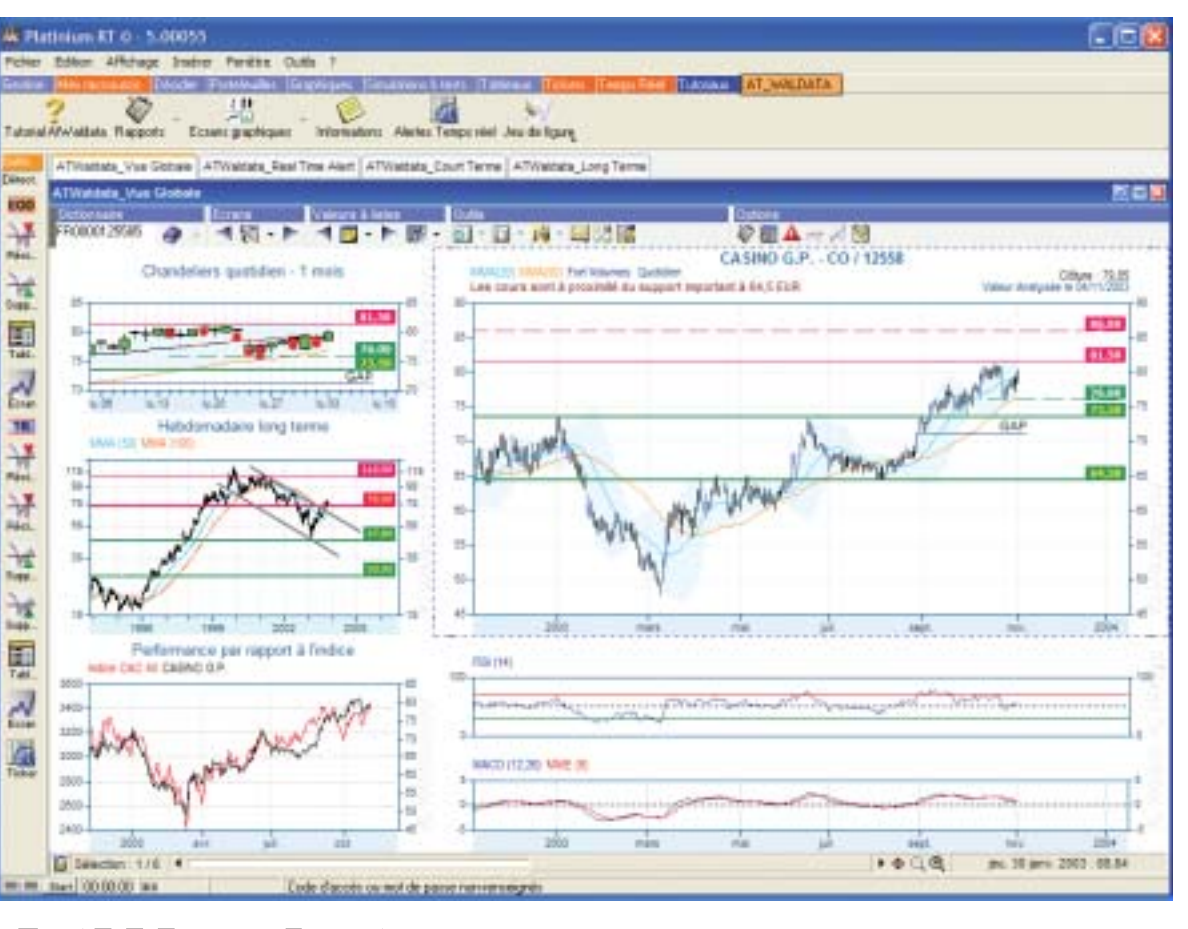

### **AtWaldata**

### Les services Optimum s'enrichissent d'un tout nouveau service

Waldata a développé pour vous un tout nouveau pour être réactif sur le marché service d'analyse graphique, les «ATWaldata».

vos performers. Les soutiens et résistances, sont en phase de consolidation, en phase d'accélération, réactualisés automatiquement à chaque connexion des valeurs sans réelle tendance, évoluant entre **BBSXI** 

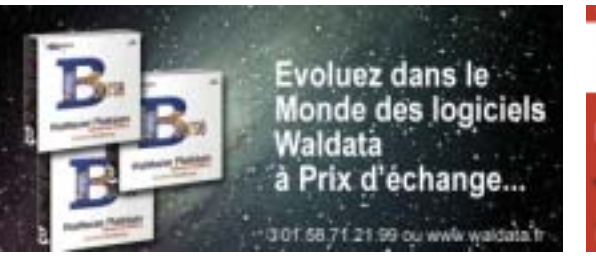

Vous recevrez des alertes fin de journée vous donnant Les « ATWaldata » viennent enrichir les services ces informations après la clôture des marchés figures.

support et résistance..

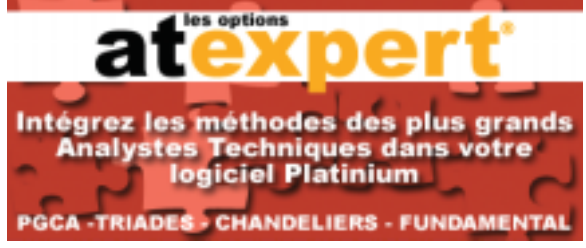

**Waldata News** 

Page 3 - Novembre 2003

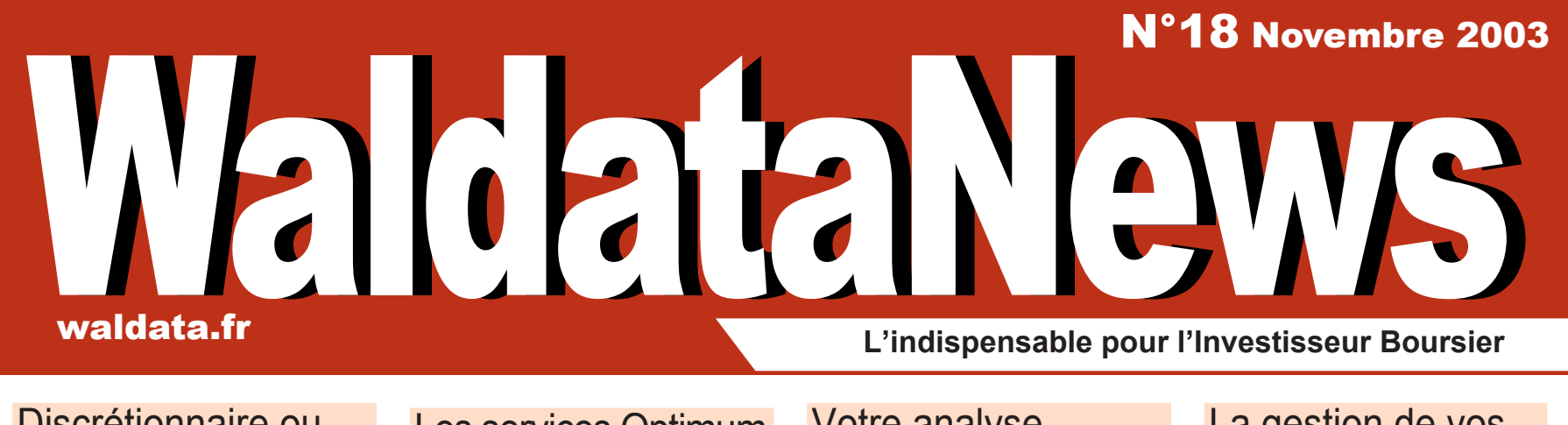

Discrétionnaire ou systématique ? Faites vous votre opinion...

Les services Optimum s'enrichissent d'un nouveau service, «les AtWaldata»

La gestion de vos positions, un incontournable pour rester sur le <sub>P.3</sub> marché P.2 **P.2/3** P.2/3 **P.2/4** P.3 **P.4** P.4

# **Confortez vos analyses** avec celles des «at waldata»

près de 140 valeurs analysées chaque jour et mises à votre disposition dans votre logiciel série Platinium

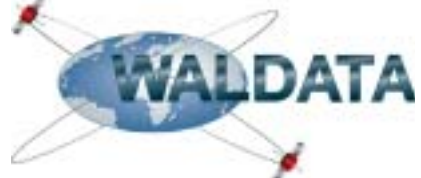

Votre analyse graphique et technique avec WalMaster Platinium

> Prix de vente : 6 € - N°ISSN : 1168-1225 Editeur : Waldata 1 rue de la bourse 75002 Paris Tel 01.58.71.21.99 Fax : 01.58.71.01.69

Alexandre Elder écrit dans son livre, vivre du trading que : «Ce n'est qu'une fois que vous aurez votre système de trading qu'il sera temps de fixer vos règles de money management » et nous explique les objectifs suivants :

« Le premier objectif d'un plan de money management est de síassurer de sa survie.

Il faut à tout prix rester à l'écart des risques qui vous ruineraient.

Le deuxième objectif est de s'assurer de gagner un retour sur votre capital régulier.

# Exclusif... Vos stratégies confortées par la gestion de vos positions

Le dernier objectif est de parvenir à gagner un retour ÈlevÈ sur votre capital, mais avant tout la survie.

> La rentabilité et l'efficacité de vos stratégies de trading passent impérativement par la gestion de vos positions

C'est pourquoi, votre succès sur le marché réside essentiellement dans le suivi de vos positions, c'est la raison pour laquelle Waldata met à votre disposition un tout nouveau module de suivi de positions vous permettant de les gérer efficacement.

´Bourse et Analyse Technique» de Stephane Ceaux-Dutheil.

> Disponible chez **Waldata** Commande pa téléphone ou mail.

Un classique et un indispensable

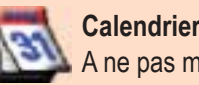

Le module « Suivi de positions» se connecte à votre gestion de portefeuilles, mais possède sa propre interface qui va vous guider en vous posant les bonnes questions.

De la première question « que voulez vous faire ? Acheter ou Vendre» jusqu'à la clôture de la position, le module vous permet de suivre pas à pas vos positions en cours.

A tout moment la carte d'identité de la valeur sélectionnée s'affiche et vous rappelle les performances de celle-ci sur le court, moyen et long terme et en comparaison avec les performances du cac 40.

Pour le suivi au quotidien, 2 performers résument vos positions et attirent votre attention sur les élements importants.

Le performer « synthèse des positions » résume les dépassements d'objectifs aussi bien sur la cible que sur le stop (fixe ou glissant).

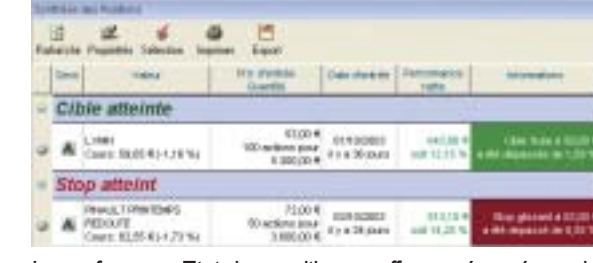

Le performer « Etat des positions » offre un résumé concis avec pourcentage de la position des cibles et stops.

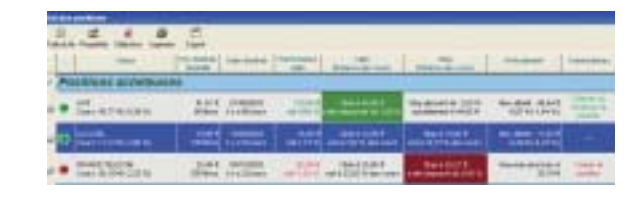

Le cœur du module est le tableau d'ouverture de nouvelles positions, avec à gauche toujours le rappel de la performance de la valeur, à droite votre interface de suivi de position permettant la saisie vos achats ou ventes.

**10 01.58.71.21.99 ■ info@walmaster.com** www.waldata.fr

Les ateliers Waldata pour maîtriser à 100% votre logiciel. Les Workshops organisés en provinces Les séminaires PGCA TR animés par Stéphane Ceaux-Dutheil. Et bien plus encore...

Les dates de ces évènements sont disponibles sur notre site internet Waldata.fr en cliquant sur notre calendrier 2004.

Votre bureau est constitué entre autres, d'écrans, de tableaux et de graphiques et peuvent être appelés directement par des raccourcis claviers (menu Affichage).

Les informations saisies permettent de calculer entre autres :

- le point mort, en % et en réel c'est-à-dire le seuil de rentabilité de votre investissement, frais inclus. C'est-à-dire le cours de la valeur idéal au moment où vous avez rentabilisez les frais de transactions.
- Le risk reward qui est le ratio entre les gains nets espérés divisés par les pertes nettes acceptées (frais inclus).
- La cible, c'est votre objectif en terme de gain, et le stop c'est votre objectif en terme de perte.
- Le stop glissant s'ajuste automatiquement si le cours évolue en votre faveur.

L'objectif du module de suivi de position est de faire en sorte que vous restiez le plus longtemps possible un investisseur actif avec une rentabilité optimale.

Profitez des offres exceptionnelles...

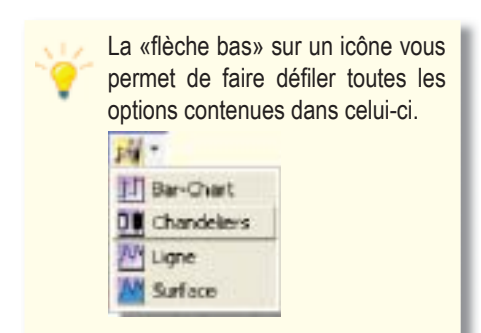

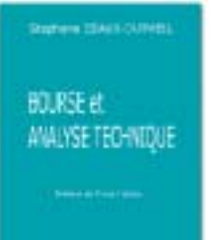

Nouveaux logiciels Platinium

**Calendrier 2004** A ne pas manquer !

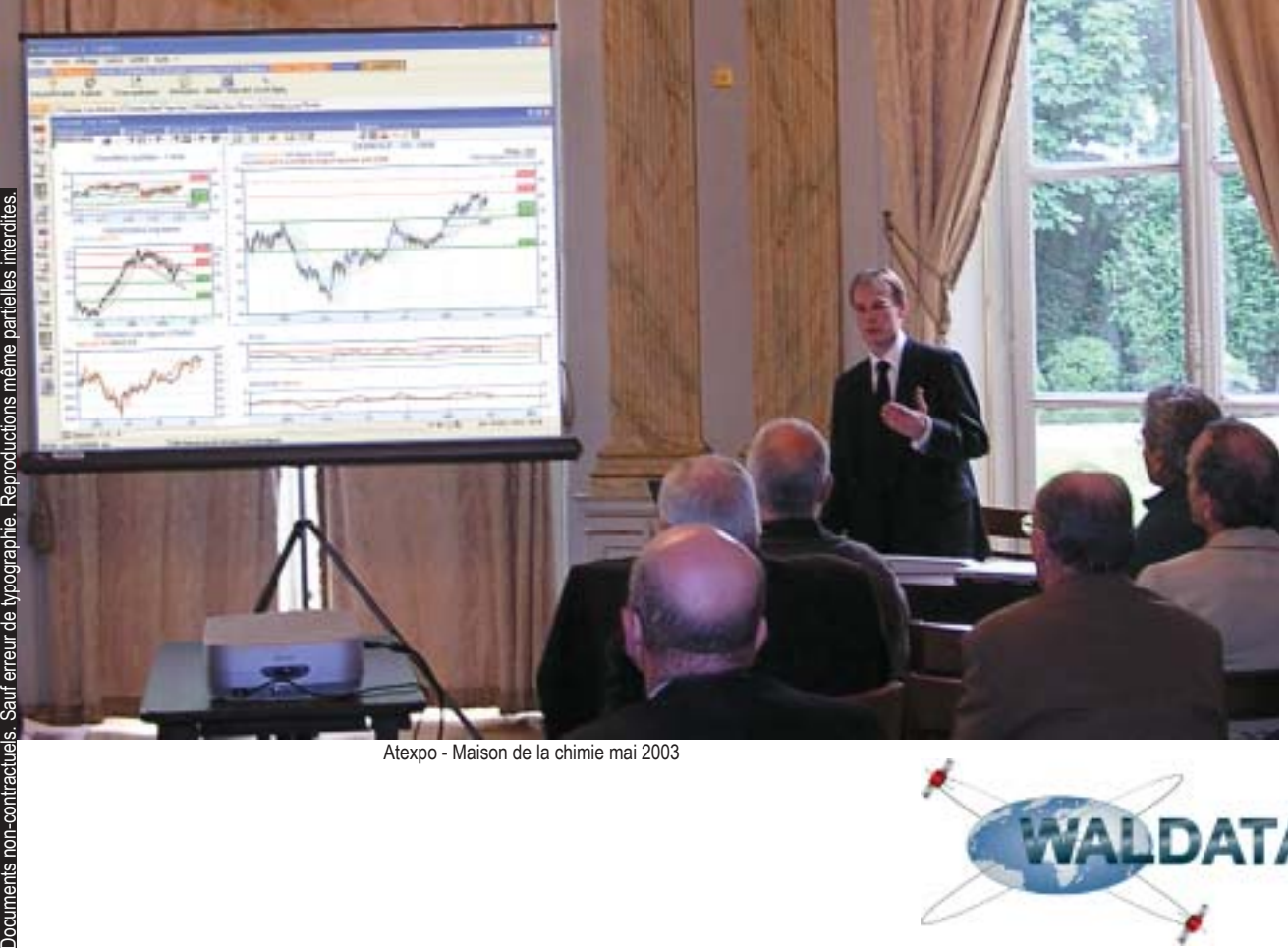

Page 4 - Novembre 2003 —————————————**Waldata News** ——————————————————— www.waldata.fr

## Suivez vos positions

Première approche du Money management...

«Le premier objectif d'un plan de money management est de síassurer de sa survie »

Extrait du livre « Vivre du trading » par Alexandre Elder

**Module de suivi de positions Nouveau!**

Valeur : ALCATEL

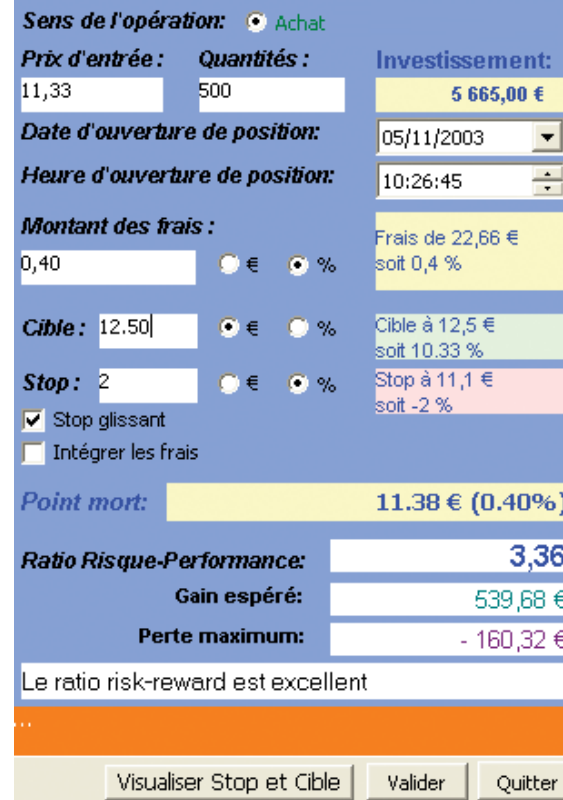

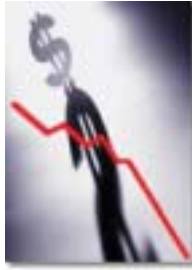